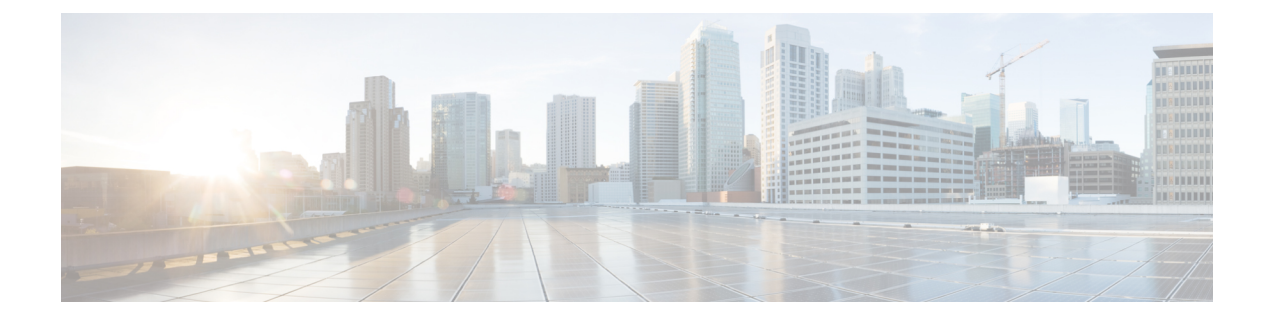

# **Secure Socket Layer HTTP** の設定

この機能は、Cisco IOS ソフトウェアでの HTTP 1.1 サーバおよび HTTP 1.1 クライアントに対す る Secure Socket Layer (SSL) バージョン 3.0 のサポートを提供します。SSL は、サーバ認証、暗 号化、メッセージ整合性を提供し、セキュリティ保護されたHTTP通信を実現します。SSLは、 HTTP クライアント認証も実現します。HTTP over SSL は HTTPS と略されます。

- [機能情報の確認](#page-0-0), 1 ページ
- Secure Socket Layer HTTP [に関する情報](#page-1-0), 2 ページ
- セキュア HTTP [サーバおよびクライアントのステータスのモニタリング](#page-13-0), 14 ページ
- Secure Socket Layer HTTP [の設定例](#page-13-1), 14 ページ
- Secure Socket Layer HTTP [に関するその他の参考資料](#page-14-0), 15 ページ
- Secure Socket Layer HTTP [に関する機能情報](#page-15-0), 16 ページ
- [用語集](#page-15-1), 16 ページ

## <span id="page-0-0"></span>機能情報の確認

ご使用のソフトウェア リリースでは、このモジュールで説明されるすべての機能がサポートされ ているとは限りません。最新の機能情報および警告については、使用するプラットフォームおよ びソフトウェア リリースの Bug Search Tool およびリリース ノートを参照してください。このモ ジュールに記載されている機能の詳細を検索し、各機能がサポートされているリリースのリスト を確認する場合は、このモジュールの最後にある機能情報の表を参照してください。

プラットフォームのサポートおよびシスコソフトウェアイメージのサポートに関する情報を検索 するには、CiscoFeature Navigator を使用します。CiscoFeature Navigator には、[http://www.cisco.com/](http://www.cisco.com/go/cfn) [go/cfn](http://www.cisco.com/go/cfn) からアクセスします。Cisco.com のアカウントは必要ありません。

# <span id="page-1-0"></span>**Secure Socket Layer HTTP** に関する情報

## セキュア **HTTP** サーバおよびクライアントの概要

セキュア HTTP 接続の場合、HTTP サーバが送受信するデータは暗号化されてインターネットに 送信されます。SSL暗号化を伴うHTTPは、Webブラウザからスイッチを設定するような機能に、 セキュアな接続を提供します。シスコが実装するセキュア HTTP サーバおよび HTTP クライアン トでは、アプリケーション層の暗号化に SSL バージョン 3.0 を使用します。HTTP over SSL は、 HTTPSと省略されます(セキュアな接続の場合、URLがhttp://の代わりにhttps://で始まります)。

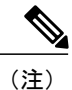

SSL は 1999 年に Transport Layer Security(TLS)に発展しましたが、このような特定のコンテ キストでまだ使用されています。

セキュアHTTPサーバ(スイッチ)の主な役割は、指定のポート(デフォルトのHTTPSポートは 443)で HTTPS 要求を待ち受けて、HTTP 1.1 Web サーバへその要求を渡すことです。HTTP 1.1 サーバはその要求を処理して、セキュアHTTPサーバへ応答(呼び出す)します。セキュアHTTP サーバは HTTP 1.1 サーバの代わりに、元の要求に応えます。

セキュア HTTP クライアント (Web ブラウザ)の主な役割は、Cisco IOS アプリケーション要求に 応答して、そのアプリケーションが要求した HTTPS User Agent サービスを実行し、応答を(その アプリケーションに)返すことです。

(注)

Cisco IOS XE Denali 16.3.1 以降では、HTTP サーバへの IPv6 ACL の接続に対するサポートが有 効になっています。Cisco IOS XE Denali 16.3.1 より前は、IPv4 ACL のサポートのみがセキュア な HTTP サーバの設定に有効でした。 セキュアな HTTP サーバ用の設定 CLI を使用して、事 前設定された IPv6 および IPv4 ACL を HTTP サーバに接続できます。

## **CA** のトラストポイント

認証局(CA)は、要求を認可して参加するネットワークデバイスに証明書を発行します。これら のサービスは、参加するデバイスに対する中央集中的なセキュリティ キーおよび証明書の管理を 提供します。特定の CA サーバはトラストポイントと呼ばれます。

接続が実行されると、HTTPS サーバは、トラストポイントとなる特定の CA から得た X.509v3 の 証明書を発行することで、セキュアな接続をクライアントに提供します。クライアント(通常、 Web ブラウザ)は、その証明書の認証に必要な公開キーを保有しています。

セキュアHTTP接続には、CAのトラストポイントを設定することを強く推奨します。HTTPSサー バを実行しているデバイスに CA のトラストポイントが設定されていないと、サーバは自身を認 証して必要な RSA のキーのペアを生成します。自身で認証した(自己署名)証明書は適切なセ キュリティではないので、接続するクライアントはその証明書が自己証明書であることを通知し、

ユーザに接続の選択(確立または拒否)をさせる必要があります。この選択肢は内部ネットワー ク トポロジ(テスト用など)に役立ちます。

CAのトラストポイントを設定していないと、セキュアHTTP接続を有効にした場合、そのセキュ ア HTTP サーバ (またはクライアント)に対する一時的または永続的な自己署名証明書が自動的 に生成されます。

- スイッチにホスト名とドメイン名が設定されてない場合、生成される自己署名証明書は一時 的なものです。スイッチを再起動すると、この一時的な自己署名証明書は失われ、新たに自 己署名証明書(一時的に)が割り当てられます。
- スイッチにホスト名とドメイン名が設定されている場合、生成される自己署名証明書は永続 的なものです。この証明書は、スイッチを再起動しても、セキュア HTTP サーバを無効にし ても有効のままです。そのため、再度セキュア HTTP 接続を有効にしたときに使用できま す。

(注)

認証局およびトラストポイントは、個々のデバイスで設定する必要があります。他のデバイス からコピーすると、それらはスイッチ上で無効になります。

新しい証明書を登録した場合、新しい設定の変更は、サーバが再起動するまで HTTPS サーバ に適用されません。CLIを使用するか、または物理的な再起動によって、サーバを再起動でき ます。サーバを再起動すると、スイッチは新しい証明書の使用を開始します。

自己署名証明書が生成された場合、その情報は **show running-config** 特権 EXEC コマンドで出力で きます。自己署名証明書を表示するコマンドの出力(showrunning-configコマンド)を例として一 部示します。

```
Switch# show running-config
Building configuration...
<output truncated>
crypto pki trustpoint TP-self-signed-3080755072
 enrollment selfsigned
 subject-name cn=IOS-Self-Signed-Certificate-3080755072
 revocation-check none
 rsakeypair TP-self-signed-3080755072
!
!
crypto ca certificate chain TP-self-signed-3080755072
 certificate self-signed 01
  3082029F 30820208 A0030201 02020101 300D0609 2A864886 F70D0101 04050030
  59312F30 2D060355 04031326 494F532D 53656C66 2D536967 6E65642D 43657274
  69666963 6174652D 33303830 37353530 37323126 30240609 2A864886 F70D0109
  02161743 45322D33 3535302D 31332E73 756D6D30 342D3335 3530301E 170D3933
  30333031 30303030 35395A17 0D323030 31303130 30303030 305A3059 312F302D
```
#### <output truncated>

自己署名証明書は、セキュア HTTP サーバを無効にして、**no crypto pki trustpoint**

**TP-self-signed-30890755072**グローバルコンフィギュレーションコマンドを入力することで削除で きます。その後、セキュア HTTP サーバを再度有効にすると、自己署名証明書が新たに生成され ます。

$$
\overline{\mathscr{A}}
$$

(注) *TP self-signed* の後ろに表示されている値は、デバイスのシリアル番号によって異なります。

オプションのコマンド(**ip http secure-client-auth**)を使用すると、HTTPS サーバがクライアント からのX.509v3証明書を要求します。クライアントの認証は、サーバ自身の認証よりも高いセキュ リティを提供します。

認証局の詳細については、『*Cisco IOS Security Configuration Guide, Release 12.4*』の「Configuring Certification Authority Interoperability」の章を参照してください。

## **CipherSuite**

CipherSuite は暗号化アルゴリズムおよびダイジェスト アルゴリズムを指定して、SSL 接続に使用 します。HTTPSサーバに接続すると、クライアントのWebブラウザは、サポート対象のCipherSuite のリストを提供します。その後クライアントとサーバは、両方でサポートされている暗号化アル ゴリズムで最適なものをリストから選択してネゴシエートします。たとえば、NetscapeCommunicator 4.76 は、米国のセキュリティ(RSA 公開キー暗号 MD2、MD5、RC2-CBC、RC4、DES-CBC、お よび DES-EDE3-CBC)をサポートしています。

最適な暗号化には、128 ビット暗号化をサポートするクライアント ブラウザ(Microsoft Internet Explorerバージョン5.5以降またはNetscapeCommunicatorバージョン4.76以降など)が必要です。 SSL RSA WITH DES CBC SHA CipherSuite は、128 ビット暗号化を提供しないため、他の CipherSuite よりもセキュリティが低くなります。

CipherSuite は、よりセキュリティが高く、複雑になればなるほど、わずかですが処理時間が必要 になります。次に、スイッチでサポートされる CipherSuite およびルータの処理負荷(速さ)によ る CipherSuite のランク(速い順)を定義します。

- **1** SSL\_RSA\_WITH\_DES\_CBC\_SHA:メッセージの暗号化に DES-CBC、およびメッセージ ダイ ジェストに SHA を使用した RSA のキー交換(RSA 公開キー暗号化)
- **2** SSL\_RSA\_WITH\_NULL\_SHA:メッセージの暗号化にNULL、およびメッセージダイジェスト に SHA を使用したキー交換(SSL 3.0 専用)。
- **3** SSL\_RSA\_WITH\_NULL\_MD5:メッセージの暗号化にNULL、およびメッセージダイジェスト に MD5 を使用したキー交換(SSL 3.0 専用)。
- **4** SSL\_RSA\_WITH\_RC4\_128\_MD5:RC4 128 ビット暗号化、およびメッセージ ダイジェストに MD5 を使用した RSA のキー交換
- **5** SSL\_RSA\_WITH\_RC4\_128\_SHA:RC4 128 ビット暗号化、およびメッセージ ダイジェストに SHA を使用した RSA のキー交換
- **6** SSL\_RSA\_WITH\_3DES\_EDE\_CBC\_SHA:メッセージの暗号化に 3DES と DES-EDE3-CBC、お よびメッセージ ダイジェストに SHA を使用した RSA のキー交換(RSA 公開キー暗号化)
- **7** SSL\_RSA\_WITH\_AES\_128\_CBC\_SHA:AES 128 ビット暗号化、およびメッセージダイジェス トに SHA を使用した RSA のキー交換(SSL 3.0 専用)。
- 8 SSL RSA WITH AES 256 CBC SHA: AES 256 ビット暗号化、およびメッセージダイジェス トに SHA を使用した RSA のキー交換(SSL 3.0 専用)。
- **9** SSL\_RSA\_WITH\_AES\_128\_CBC\_SHA:AES 128 ビット暗号化、およびメッセージダイジェス トに SHA を使用した RSA のキー交換(SSL 3.0 専用)。
- 10 SSL\_RSA\_WITH\_AES\_256\_CBC\_SHA: AES 256 ビット暗号化、およびメッセージダイジェス トに SHA を使用した RSA のキー交換(SSL 3.0 専用)。

(注)

Chromeの最新バージョンは4つの元の暗号スイートをサポートしません。そのため、WebGUI とゲスト ポータル両方へのアクセスが拒否されます。

(暗号化およびダイジェスト アルゴリズムをそれぞれ指定して組み合わせた)RSA は、SSL 接続 においてキーの生成および認証の両方に使用されます。これは、CAのトラストポイントが設定さ れているかどうかにかかわりません。

## **SSL** のデフォルト設定

標準の HTTP サーバはイネーブルに設定されています。

SSL はイネーブルに設定されています。

CA のトラストポイントは設定されていません。

自己署名証明書は生成されていません。

### **SSL** の設定時の注意事項

SSL をスイッチ クラスタで使用すると、SSL セッションがクラスタ コマンダで終了します。クラ スタ メンバのスイッチは標準の HTTP で動作させる必要があります。

CA のトラストポイントを設定する前に、システム クロックが設定されていることを確認してく ださい。クロックが設定されていないと、不正な日付により証明書が拒否されます。

スイッチ スタック内のスタック マスターで、SSL セッションが強制終了されます。

### **Secure Socket Layer HTTP** の設定方法

### セキュア **HTTP** サーバの設定

セキュア HTTP サーバを設定するには、特権 EXEC モードで次の手順を実行します。

はじめる前に

証明に証明書の認証を使用する場合、前の手順を使用してスイッチの CA トラストポイントを設 定してから、HTTPサーバを有効にする必要があります。CAのトラストポイントを設定していな い場合、セキュアHTTPサーバを最初に有効にした時点で、自己署名証明書が生成されます。サー バを設定した後、標準およびセキュア HTTP サーバ両方に適用するオプション(パス、適用する アクセス リスト、最大接続数、またはタイムアウト ポリシー)を設定できます。

Web ブラウザを使用してセキュア HTTP 接続を確認するには、https://*URL* を入力します(URL は IPアドレス、またはサーバスイッチのホスト名)。デフォルトポート以外のポートを設定してい る場合、URL の後ろにポート番号も指定する必要があります。次に例を示します。

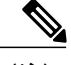

(注) AES256 SHA2 はサポートされません。

https://209.165.129:1026

または

https://host.domain.com:1026

アクセス リスト(IPv4 ACL のみ)を指定するための従来の **ip http access-class** *access-list-number* コマンドは廃止予定です。引き続きこのコマンドを使用して、HTTP サーバへのアクセスを許可 するアクセス リストを指定できます。2 つの新しいコマンドは、IPv4 および IPv6 ACL を指定す るためのサポートを有効にするために導入されました。これらは、IPv4 ACLを指定するための**ip http access-class ipv4** *access-list-name* | *access-list-number* と、IPv6 ACL を指定するための **ip http access-class ipv6** *access-list-name* です。警告メッセージの受信を防ぐために、新しい CLI を使用す ることをお勧めします。

アクセス リストを指定する際は、次の考慮事項があります。

• 存在しないアクセスリストを指定すると、設定は実行されますが、次の警告メッセージを受 信します。

ACL being attached does not exist, please configure it

• HTTPサーバにアクセスリストを指定するために**iphttpaccess-class**コマンドを使用すると、 次の警告メッセージが表示されます。

This CLI will be deprecated soon, Please use new CLI ip http access-class ipv4/ipv6 <access-list-name>| <access-list-number>

• **ip http access-class ipv4** *access-list-name* | *access-list-number* または **ip http access-class ipv6** *access-list-name* を使用した場合に、アクセス リストがすでに **ip http access-class** を使用して 設定されていた場合は、次の警告メッセージが表示されます。

Removing ip http access-class <access-list-number>

**ip http access-class** *access-list-number* and **ip http access-class ipv4** *access-list-name* | *access-list-number* share the same functionality.コマンドを実行するごとに、その前のコマンドのコンフィギュレーショ ンは上書きされます。2つのコマンドの設定間の次の組み合わせによって、実行コンフィギュレー ションへの影響が説明されます。

- **ip http access-class** *access-list-number* がすでに設定されている場合に、**ip http access-class ipv4** *access-list-number* コマンドを使用して設定を行おうとした場合、**ip http access-class** *access-list-number* の設定は削除され、**ip http access-class ipv4** *access-list-number* の設定が実行 コンフィギュレーションに追加されます。
- **ip http access-class** *access-list-number* がすでに設定されている場合に、**ip http access-class ipv4** *access-list-name* コマンドを使用して設定を行おうとした場合、**ip http access-class** *access-list-number* の設定は削除され、**ip http access-class ipv4** *access-list-name* の設定が実行コ ンフィギュレーションに追加されます。
- **ip http access-class ipv4** *access-list-number* がすでに設定されている場合に、**ip http access-class** *access-list-name* を使用して設定を行おうとした場合、**iphttpaccess-classipv4** *access-list-number* の設定は削除され、**iphttpaccess-class** *access-list-name* の設定が実行コンフィギュレーション に追加されます。
- **ip http access-class ipv4** *access-list-name* がすでに設定されている場合に、**ip http access-class** *access-list-number* を使用して設定を行おうとした場合、**iphttpaccess-classipv4** *access-list-name* の設定は削除され、**ip http access-class** *access-list-number* の設定が実行コンフィギュレーショ ンに追加されます。

### 手順の概要

- **1. show ip http server status**
- **2. configure terminal**
- **3. ip http secure-server**
- **4. ip http secure-port** *port-number*
- **5. ip http secure-ciphersuite** {[**3des-ede-cbc-sha**] [**rc4-128-md5**] [**rc4-128-sha**] [**des-cbc-sha**]}
- **6. ip http secure-client-auth**
- **7. ip http secure-trustpoint** *name*
- **8. ip http path** *path-name*
- **9. ip http access-class** *access-list-number*
- **10. ip http access-class** { **ipv4** {*access-list-number* | *access-list-name*} | **ipv6** {*access-list-name*} }
- **11. ip http max-connections** *value*
- **12. ip http timeout-policyidle** *seconds***life** *seconds***requests** *value*
- **13. end**

#### 手順の詳細

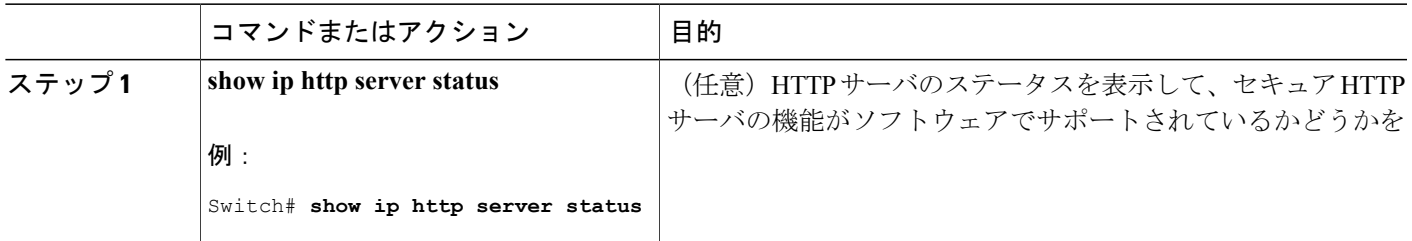

#### **Cisco IOS** リリース **15.2(5) E**(**Catalyst 2960-L** スイッチ)統合プラットフォーム コンフィギュレーション

ガイド

**7**

T

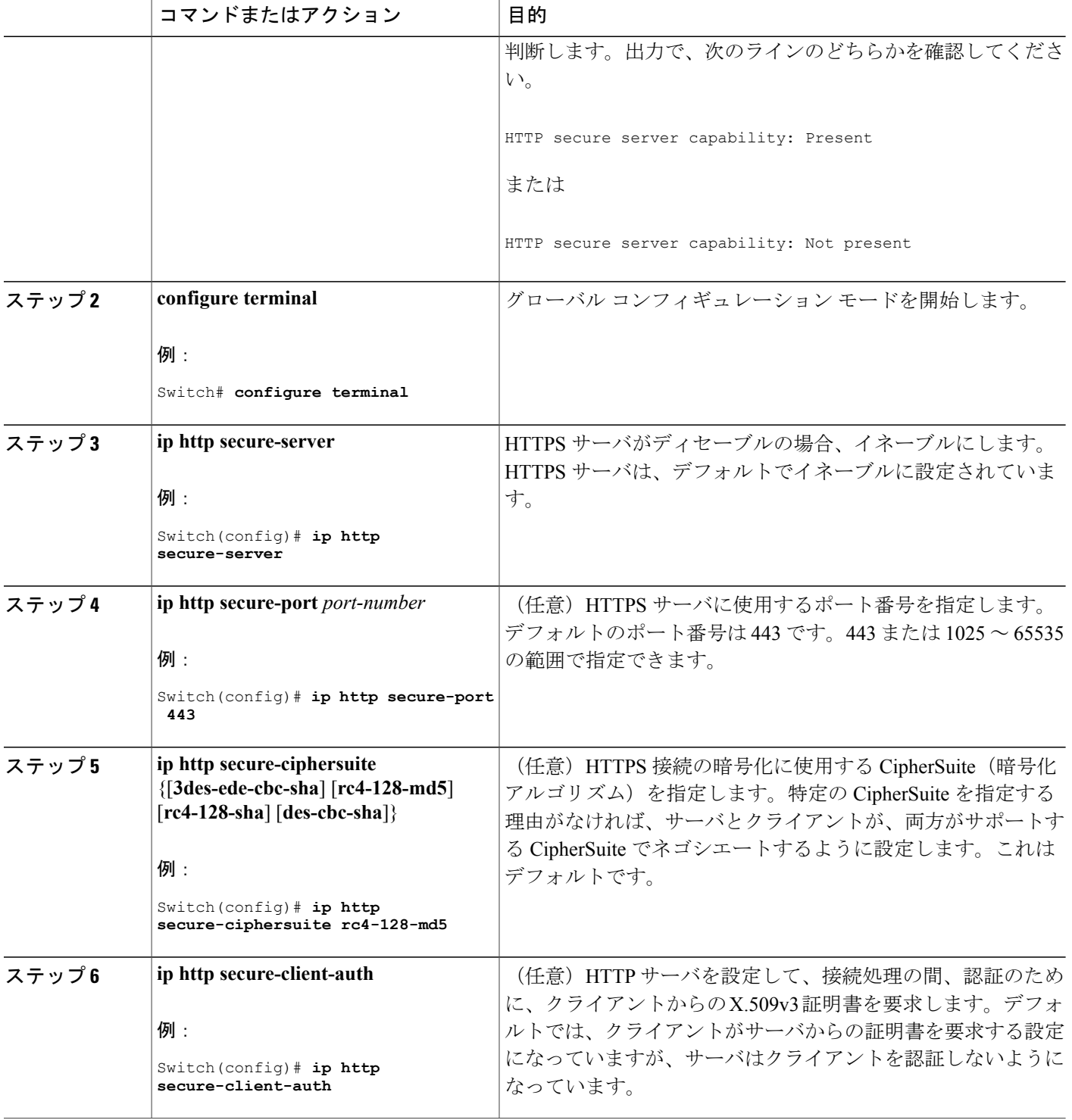

 $\Gamma$ 

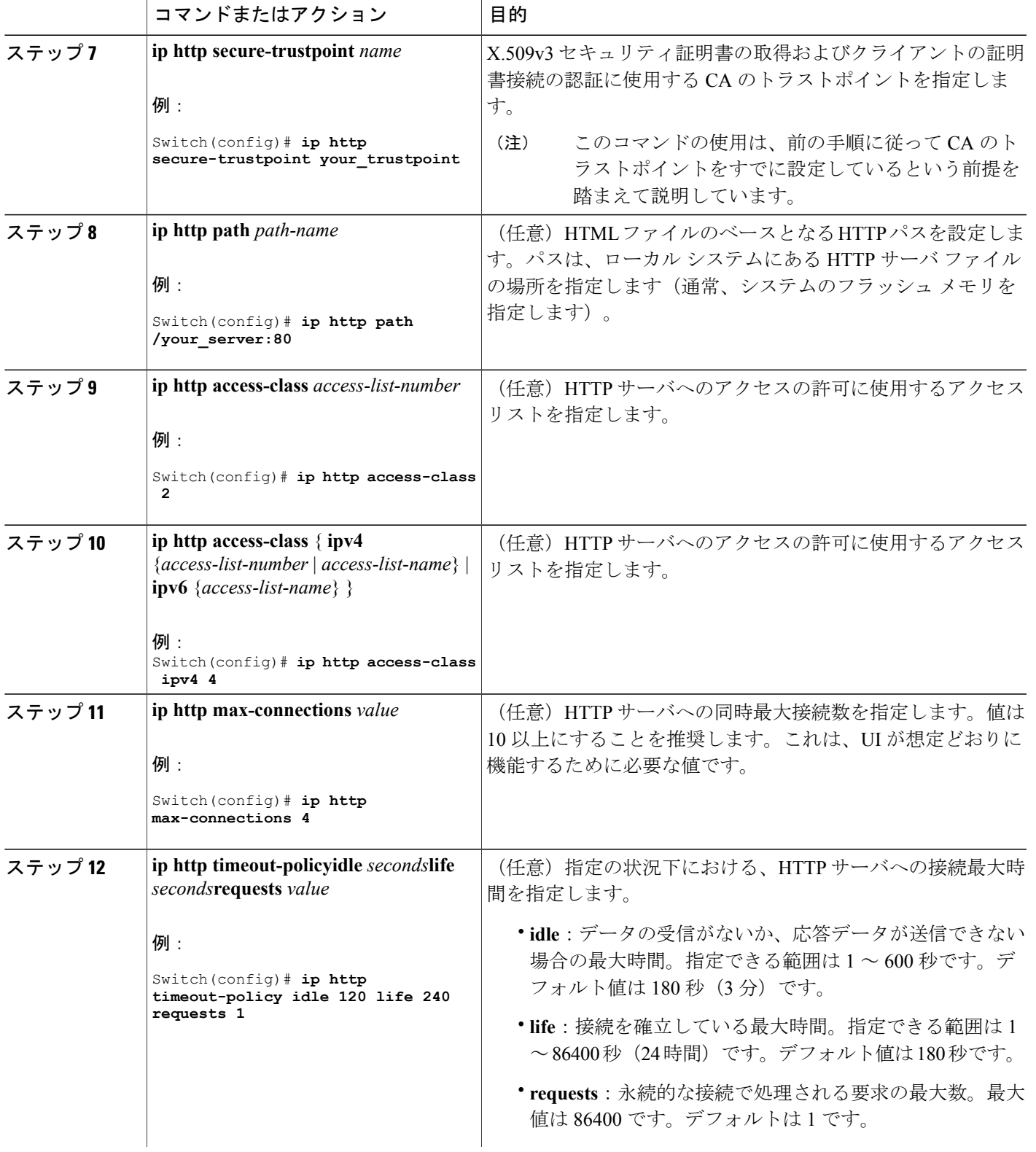

### **Cisco IOS** リリース **15.2(5) E**(**Catalyst 2960-L** スイッチ)統合プラットフォーム コンフィギュレーション

**9**

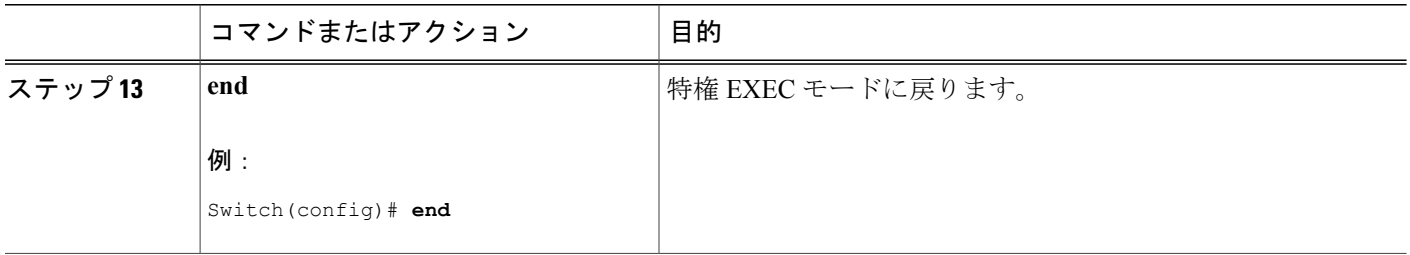

## セキュア **HTTP** クライアントの設定

セキュア HTTP クライアントを設定するには、特権 EXEC モードで次の手順を実行します。

### はじめる前に

標準の HTTP クライアントおよびセキュア HTTP クライアントは常にイネーブルです。証明書の 認証にはセキュア HTTP クライアントの証明書が必要です。次の手順では、前の手順で CA のト ラストポイントをスイッチに設定していることを前提にしています。CAのトラストポイントが設 定されておらず、リモートのHTTPSサーバがクライアントの認証を要求した場合、セキュアHTTP クライアントへの接続は失敗します。

### 手順の概要

- **1. configureterminal**
- **2. ip http client secure-trustpoint** *name*
- **3. ip http client secure-ciphersuite** {[**3des-ede-cbc-sha**] [**rc4-128-md5**] [**rc4-128-sha**] [**des-cbc-sha**]}
- **4. end**

### 手順の詳細

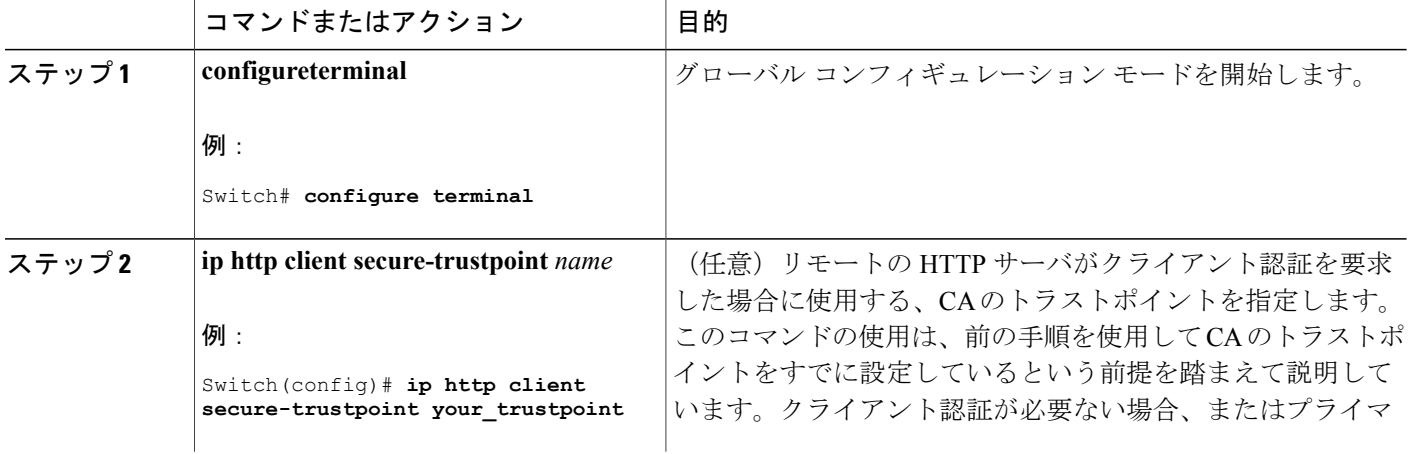

ン ガイド

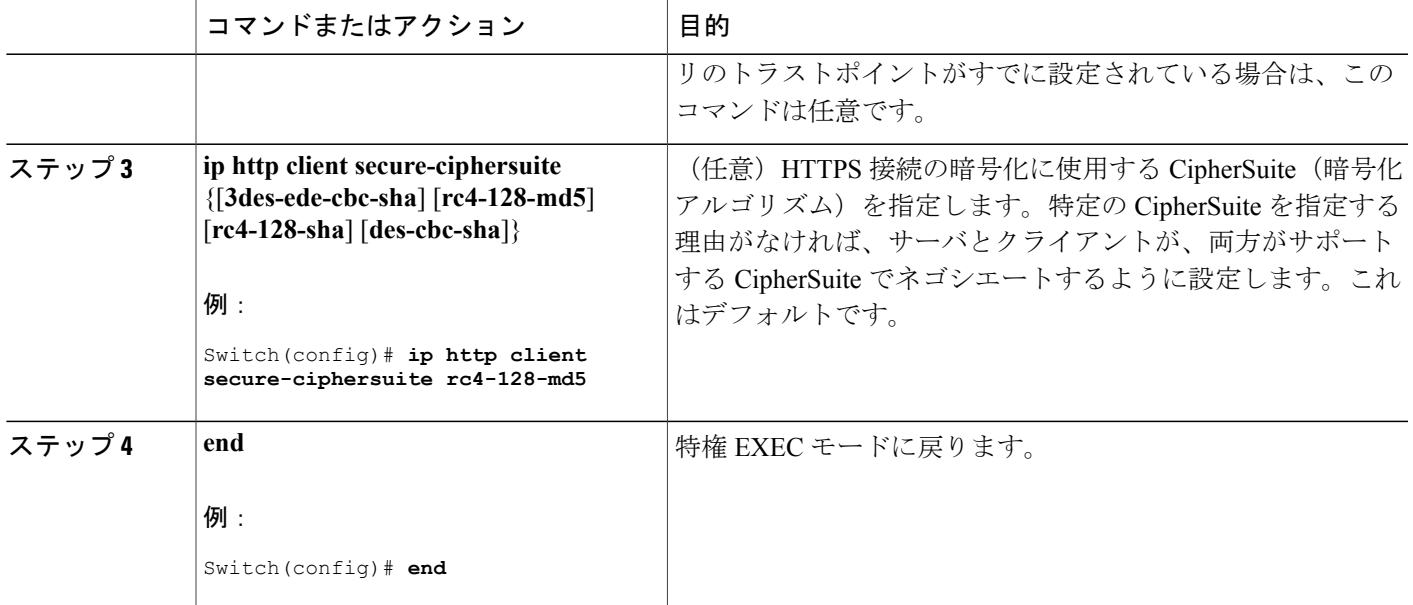

## **CA** のトラストポイントの設定

セキュア HTTP 接続には、CA のトラストポイントを正式に設定することを推奨します。CA のト ラストポイントは、自己署名証明書より高いセキュリティがあります。

CA のトラストポイントを設定するには、特権 EXEC モードで次の手順を実行します。

#### 手順の概要

П

- **1. configureterminal**
- **2. hostname** *hostname*
- **3. ip domain-name** *domain-name*
- **4. crypto key generate rsa**
- **5. crypto ca trustpoint** *name*
- **6. enrollment url** *url*
- **7. enrollment http-proxy** *host-name port-number*
- **8. crlquery** *url*
- **9. primary** *name*
- **10. exit**
- **11. crypto ca authentication** *name*
- **12. crypto ca enroll** *name*
- **13. end**

T

### 手順の詳細

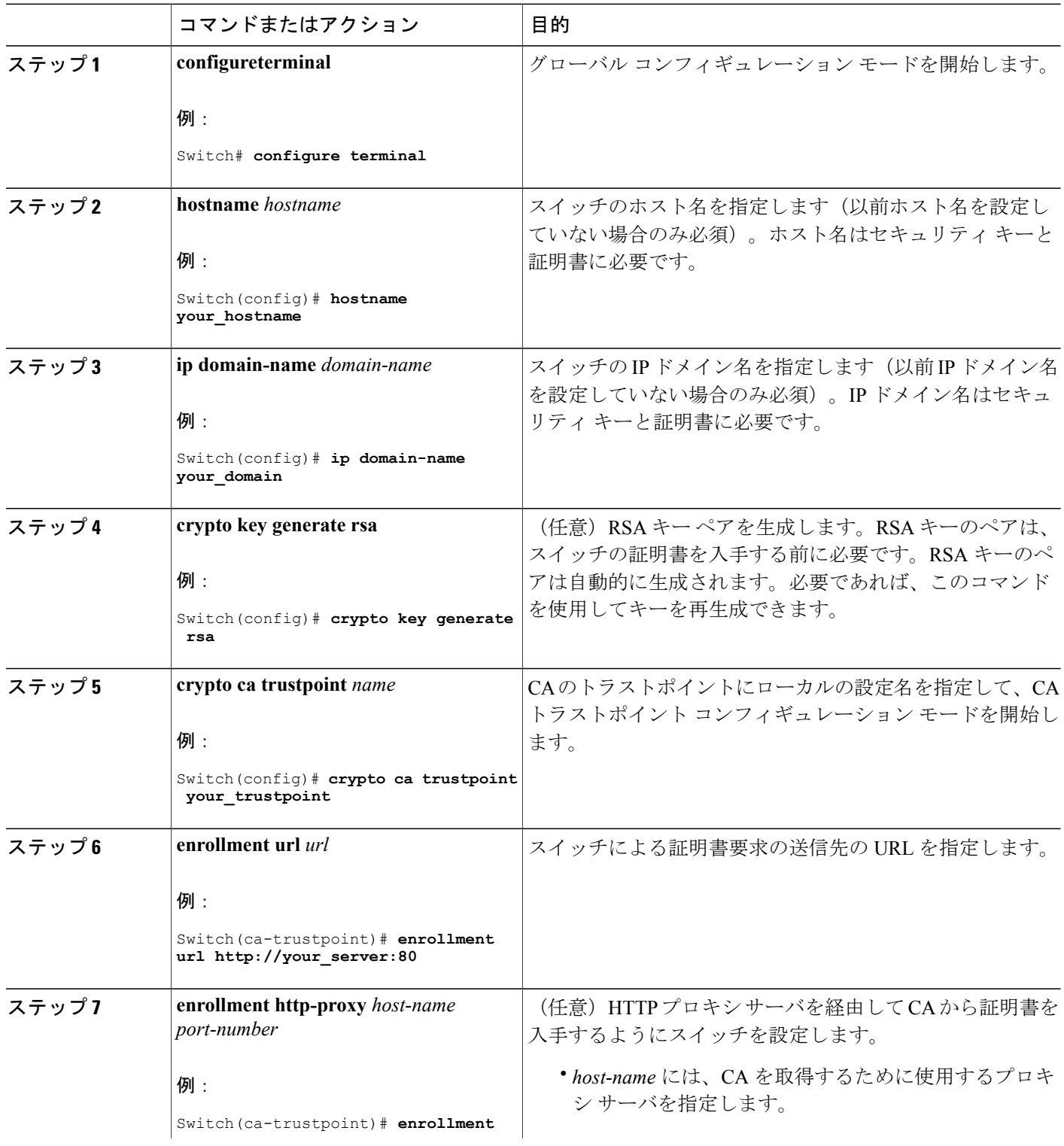

 $\Gamma$ 

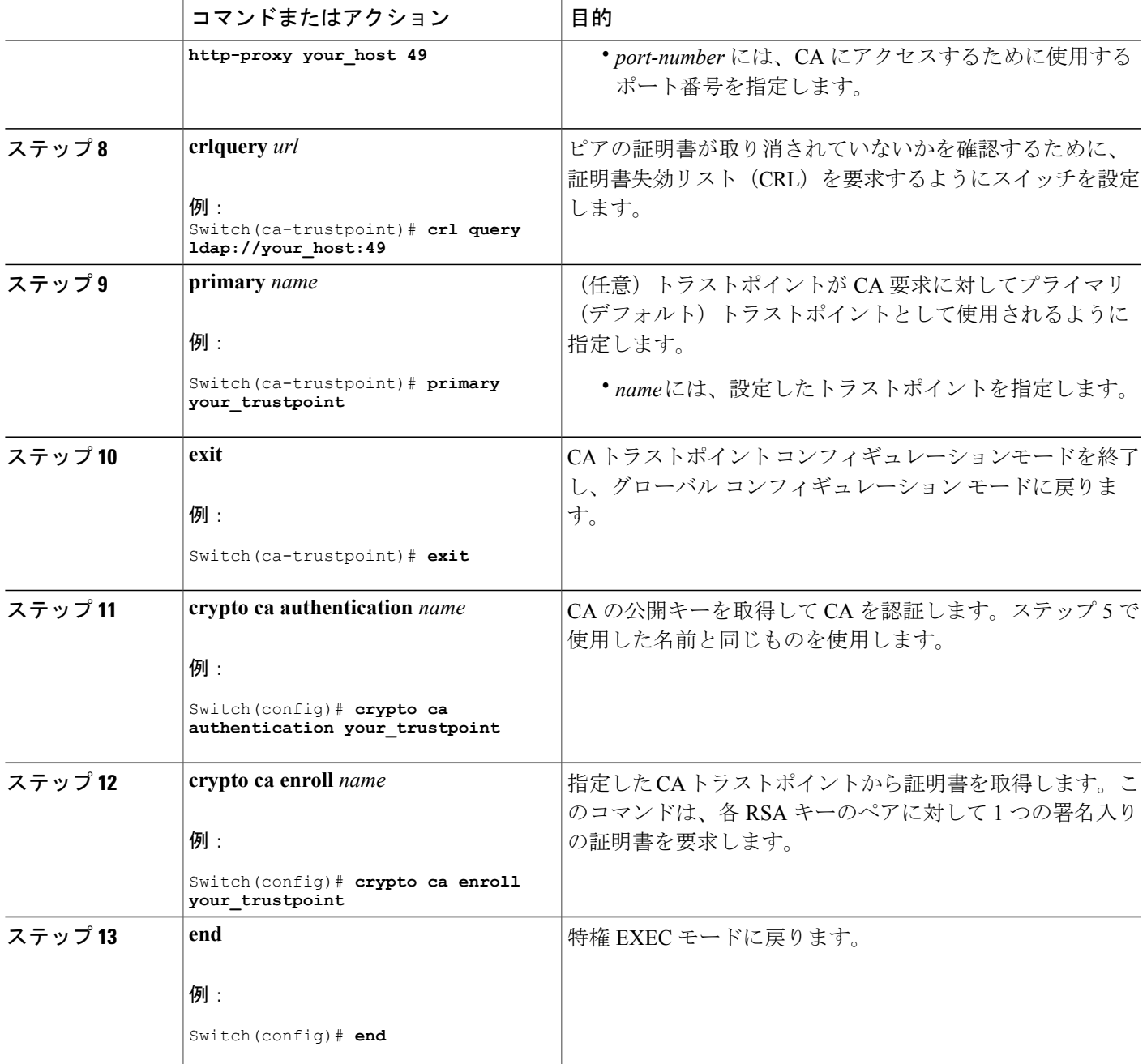

# <span id="page-13-0"></span>セキュア **HTTP** サーバおよびクライアントのステータス のモニタリング

SSL セキュア サーバおよびクライアントのステータスをモニタするには、次の表の特権 EXEC コ マンドを使用します。

表 **1**:**SSL** セキュア サーバおよびクライアントのステータスを表示するコマンド

| コマンド                              | 目的                                    |
|-----------------------------------|---------------------------------------|
| show ip http client secure status | セキュアHTTPクライアントの設定を表示しま<br>す。          |
| show ip http server secure status | セキュア HTTP サーバの設定を表示します。               |
| show running-config               | セキュアHTTP接続に対して生成された自己署<br>名証明書を表示します。 |

## <span id="page-13-1"></span>**Secure Socket Layer HTTP** の設定例

### 例:**Secure Socket Layer HTTP** の設定

次の例は、セキュア HTTP サーバがイネーブルで、セキュア HTTP サーバ用のポートが 1025 に設 定され、認証にリモートCAトラストポイントサーバ「CA-trust-local」を使用する場合のコンフィ ギュレーション セッションです。

```
Device# show ip http server status
HTTP server status: Disabled
HTTP server port: 80
HTTP server authentication method: enable
HTTP server access class: 0
HTTP server base path:
Maximum number of concurrent server connections allowed: 5
Server idle time-out: 600 seconds
Server life time-out: 600 seconds
Maximum number of requests allowed on a connection: 1
HTTP secure server capability: Present
HTTP secure server status: Disabled
HTTP secure server port: 443
HTTP secure server ciphersuite: 3des-ede-cbc-sha des-cbc-sha rc4-128-md5 rc4-12a
HTTP secure server client authentication: Disabled
HTTP secure server trustpoint:
Device# configure terminal
Device(config)# ip http secure-server
Device(config)# ip http client secure-trustpoint CA-trust-local
Device(config)# ip http secure-port 1024
```

```
Invalid secure port value.
Device(config)# ip http secure-port 1025
Device(config)# ip http secure-ciphersuite rc4-128-sha rc4-128-md5
Device(config)# end
Device# show ip http serversecure status
HTTP secure server status: Enabled
HTTP secure server port: 1025
HTTP secure server ciphersuite: rc4-128-md5 rc4-128-sha
HTTP secure server client authentication: Disabled
HTTP secure server trustpoint: CA-trust-local
次の例では、CA トラストポイント「CA-trust-local」が指定されており、HTTPS クライアントは
クライアント認証要求に対してこのトラストポイントを使用するように設定されています。
Device# config terminal
Device(config)# crypto ca trustpoint CA-trust-local
Device(ca-trustpoint)# enrollment url http://example.com
Device(ca-trustpoint)# crl query ldap://example.com
Device(ca-trustpoint)# primary
Device(ca-trustpoint)# exit
Device(config)# ip http client secure-trustpoint CA-trust-local
Device(config)# end
```

```
Device# copy running-config startup-config
```
# <span id="page-14-0"></span>**Secure Socket Layer HTTP** に関するその他の参考資料

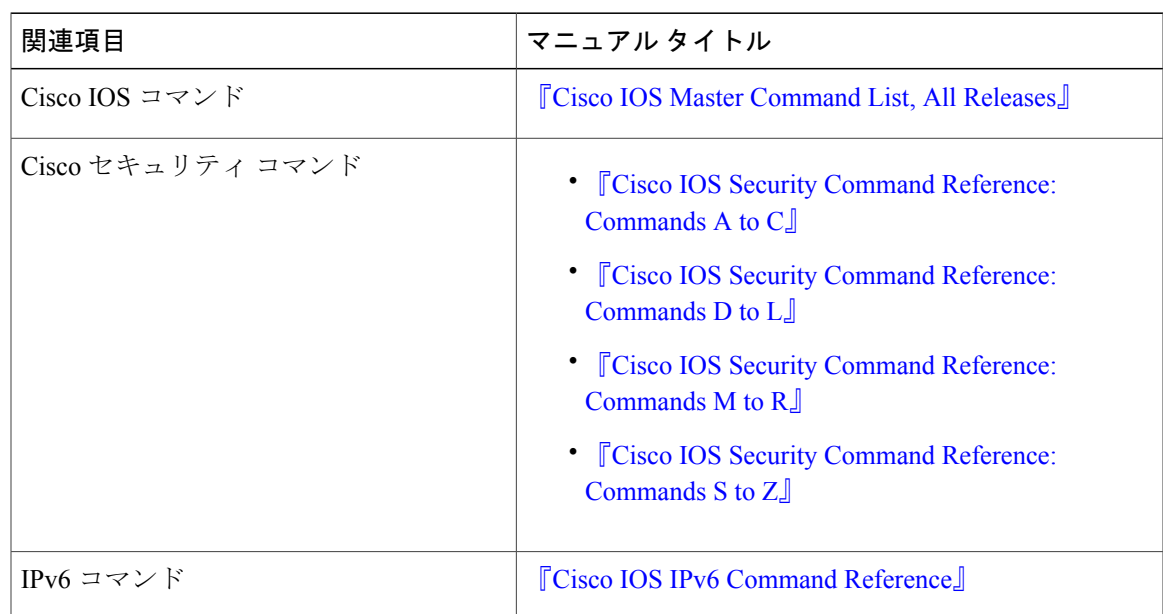

#### 関連資料

シスコのテクニカル サポート

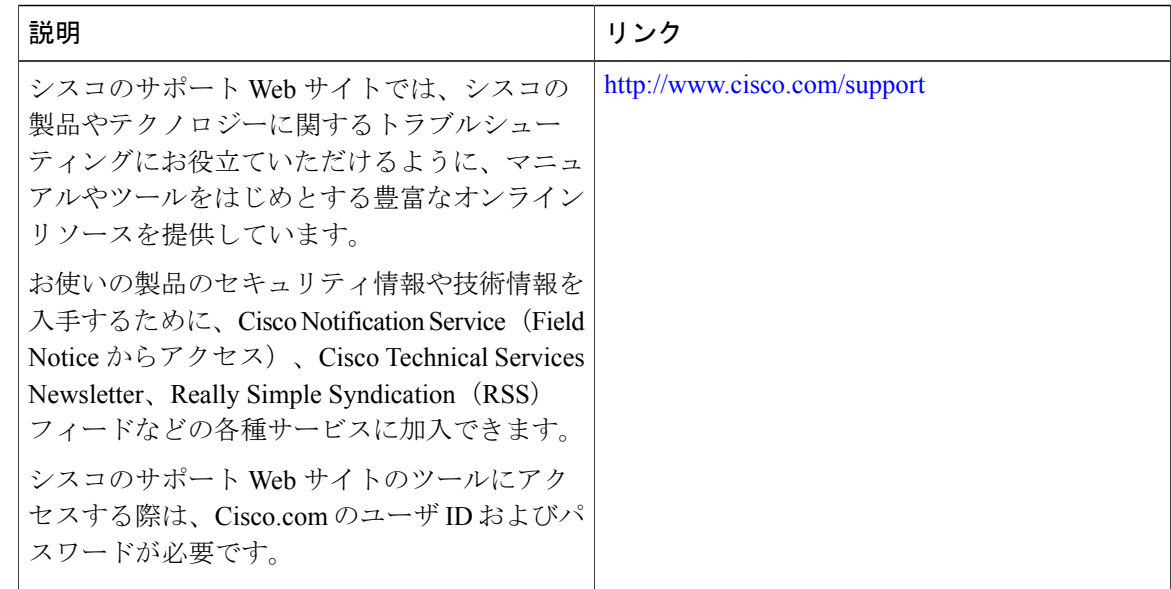

# <span id="page-15-0"></span>**Secure Socket Layer HTTP** に関する機能情報

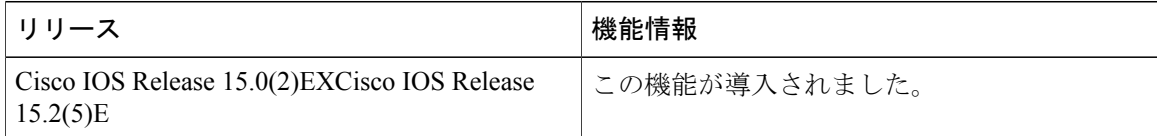

# <span id="page-15-1"></span>用語集

**RSA**:RSA は、広く使用されているインターネットの暗号化および認証システムであり、暗号化 と復号に公開キーと秘密キーを使用します。RSA アルゴリズムは 1978 年に Ron Rivest(ロナル ド・リベスト)、Adi Shamir(アディ・シャミア)、Leonard Adleman(レオナルド・エーデルマ ン)により考案されました。RSA という省略形は、最初の開発者である 3 人のラストネームの頭 文字に由来します。RSA アルゴリズムは Microsoft や Netscape のブラウザなどのさまざまなアプ リケーションで使用されています。RSA 暗号化システムは RSA Security が所有しています。

**SHA** : セキュア ハッシュ アルゴリズム。SHA は、Secure Hash Standard(SHS、FIPS 180)に定め られている、NIST により開発されたアルゴリズムです。通常 Digest 5 アルゴリズムに代わる方法 として使用されます。

**signatures,digital**:SSLを使用する状況において「signing(署名)」は秘密キーによる暗号化を意 味します。デジタル署名では、署名アルゴリズムの入力方法として一方向ハッシュ関数が使用さ れます。RSA 署名では、36 バイト構造の 2 つのハッシュ (1 つは SHA、もう 1 つは MD5) に署 名されます。

Г

**SSL3.0** :Secure Socket Layer バージョン 3.0。SSL は、インターネット上の通信におけるプライバ シーを提供するセキュリティ プロトコルです。このプロトコルを使用することにより、クライア ントおよびサーバ アプリケーションは、盗聴、改ざん、またはメッセージの偽造を防止するよう に設計された方法で通信できます。SSL は、インターネットの HTTP レイヤと TCP レイヤの間に 存在するプログラム レイヤを使用します。SSL は、大部分の Web サーバ製品およびインターネッ トブラウザに搭載されています。SSL 3.0 の仕様は、次の URL に掲載されています。[http://](http://wp.netscape.com/eng/ssl3/) [home.netscape.com/eng/ssl3/](http://wp.netscape.com/eng/ssl3/)。

T

**■ Cisco IOS** リリース 15.2(5) E (Catalyst 2960-L スイッチ) 統合プラットフォーム コンフィギュレーショ ン ガイド